### Fort Bend ISD

# Student Daily Wellness Screening How-To-Guide Skyward Family Access App

In order to reopen as a District, we had to consider how to reopen in a way that keeps students, staff and visitors safe. For the upcoming school year, parents will be asked to complete daily Wellness Screenings for their Fort Bend ISD student(s) through Skyward Family Access. " Yes" or "No" will be answered for the two questions below:

- 1. In the last 24 hours, have you experienced any of the following symptoms in a way not normal to you?
	- Fever or chills
	- Cough
	- Shortness of breath or difficulty breathing
	- Fatigue
	- Muscle or body aches
	- Headache
	- New loss of taste or smell
	- Sore throat
	- Congestion or runny nose
	- Nausea or vomiting
	- Diarrhea
- 2. In the last 14 days, have you been in close contact with a suspected or confirmed case of COVID-19 or tested positive yourself?

#### **Want to use Family Access on your phone or other mobile device?**

Portable access to your student's information is a great way to stay connected even while on the go. Parents can see what class their child is in, or their grade on the latest exam. Choose between accessing info through your wi-fi network, or wirelessly on your handheld device. Skyward Family Mobile Access - Download the mobile app that gives you complete access to your student's information right from your Apple iPhone, iPod Touch or iPad. The answer to your family's on the go needs.

- Available now from the **[iTunes App Store.](https://search.itunes.apple.com/WebObjects/MZContentLink.woa/wa/link?mt=8&path=appstore)**
- Available now from **[Google Play.](https://play.google.com/store?utm_source=na_Med&utm_medium=hasem&utm_content=Feb1016&utm_campaign=Evergreen&pcampaignid=MKT-DR-na-us-all-Med-hasem-py-Evergreen-Feb1016-1-EXA|ONSEM_kwid_43700006873862192&gclid=CIHOl8rM2cwCFQKFMgodnUsDNg&gclsrc=ds)**
- Available now from **[Amazon App Store.](http://www.amazon.com/mobile-apps/b?ie=UTF8&node=2350149011)**
- Available now from the **[Windows Phone Store.](https://www.microsoft.com/en-us/store/apps/windows-phone)**

### **Steps to Complete the Fort Bend ISD Student Daily Wellness Screening**

**Step 1:** Go to the Fort Bend ISD "Sykward Family Access" App on your device.

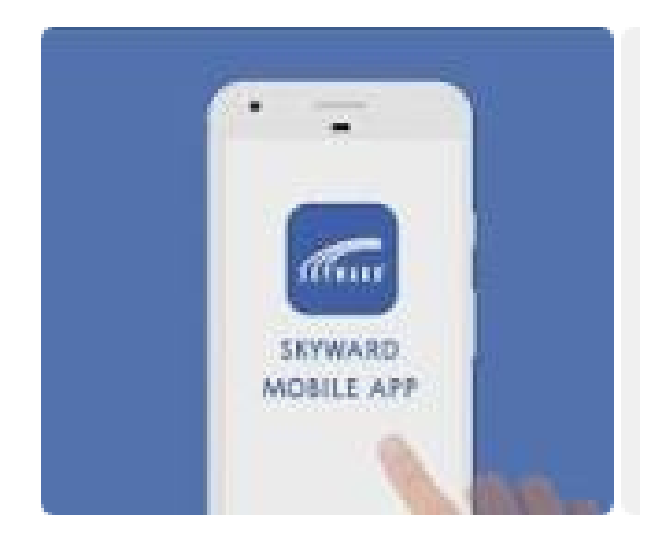

**Step 2**: Log in using your parent/guardian login information. If you forgot your password, please click on "Forgot your Login/Password".

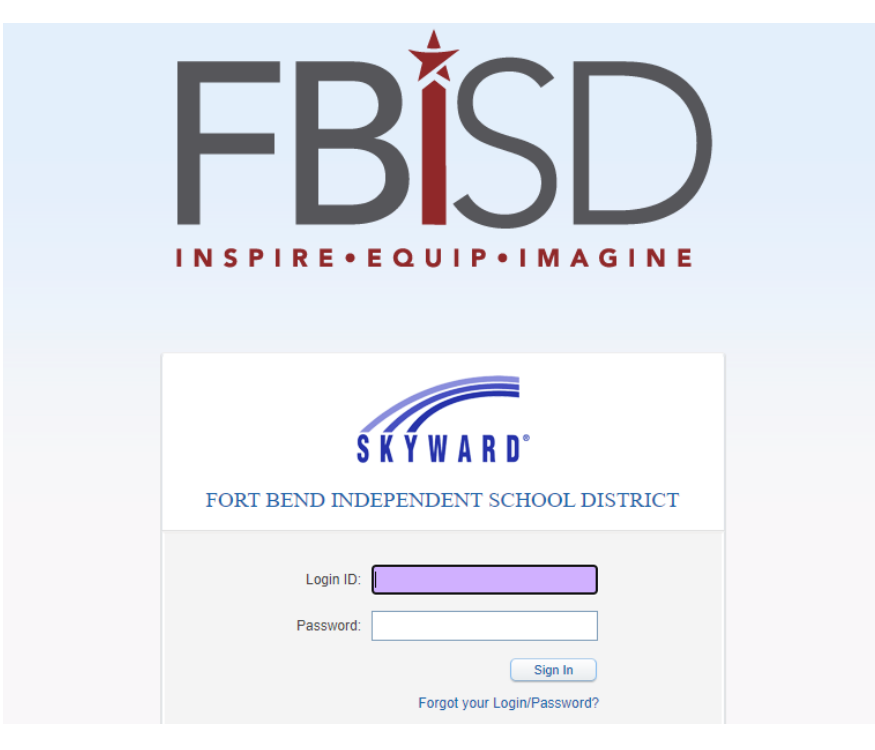

## **Step 3:** Click on "Today's Screening" at the bottom of the screen

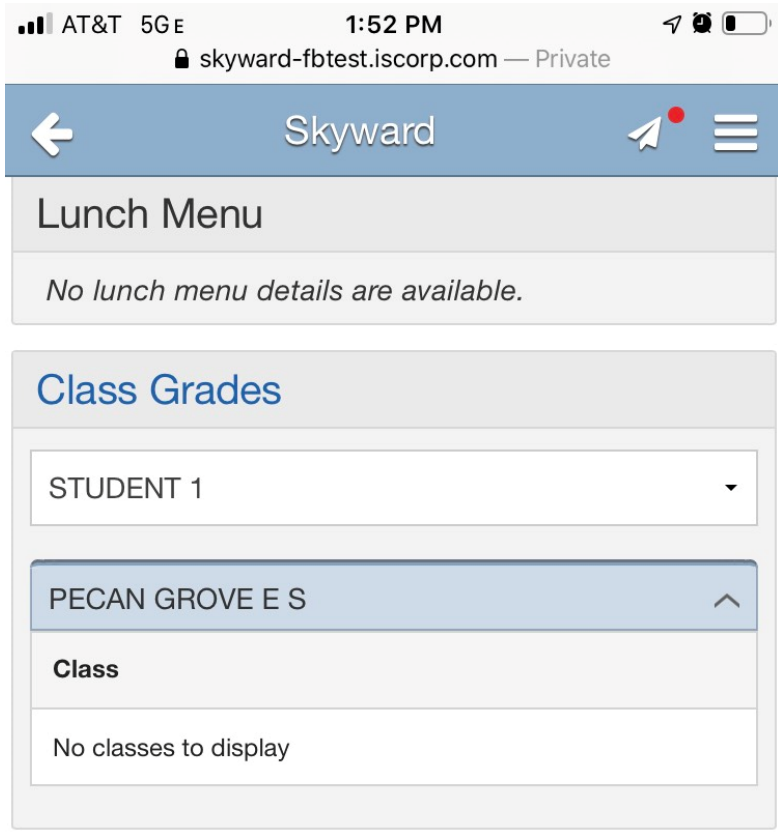

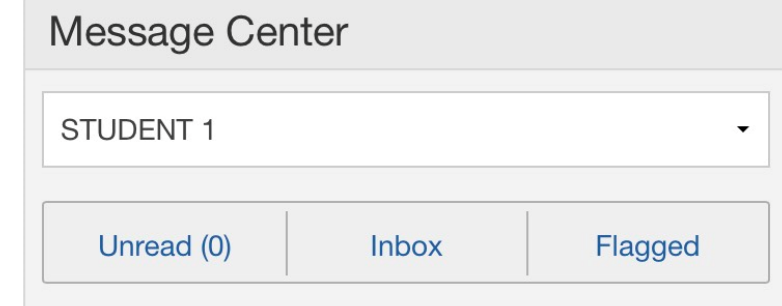

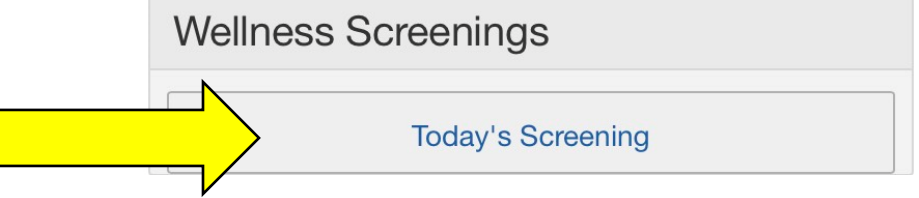

Step 4: Here you will see the two Wellness Screening questions. Once you have answered the Wellness Screening questions, click "Save". A Wellness Screening Report will be generated, to provide next steps.

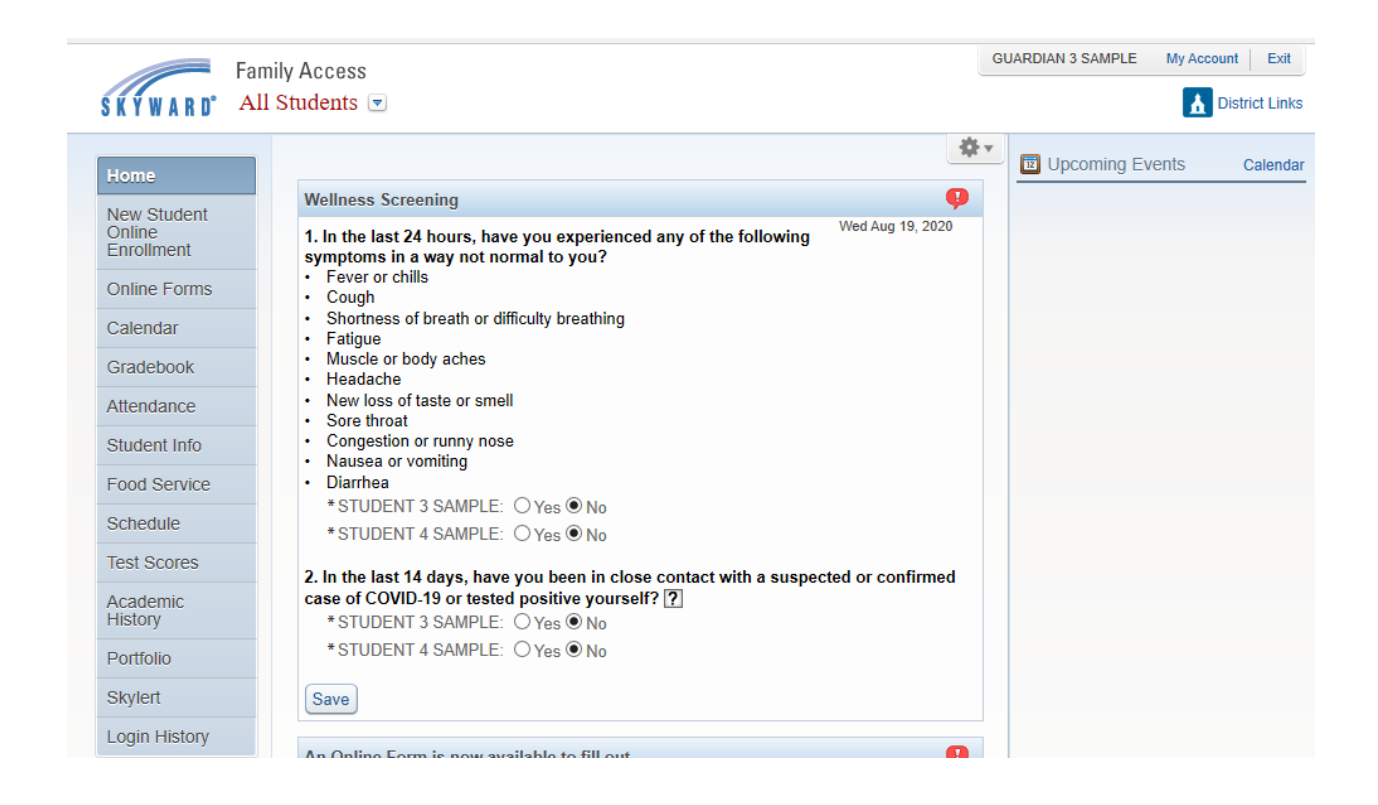

Your Wellness Screening Report will be generated, to provide next steps.

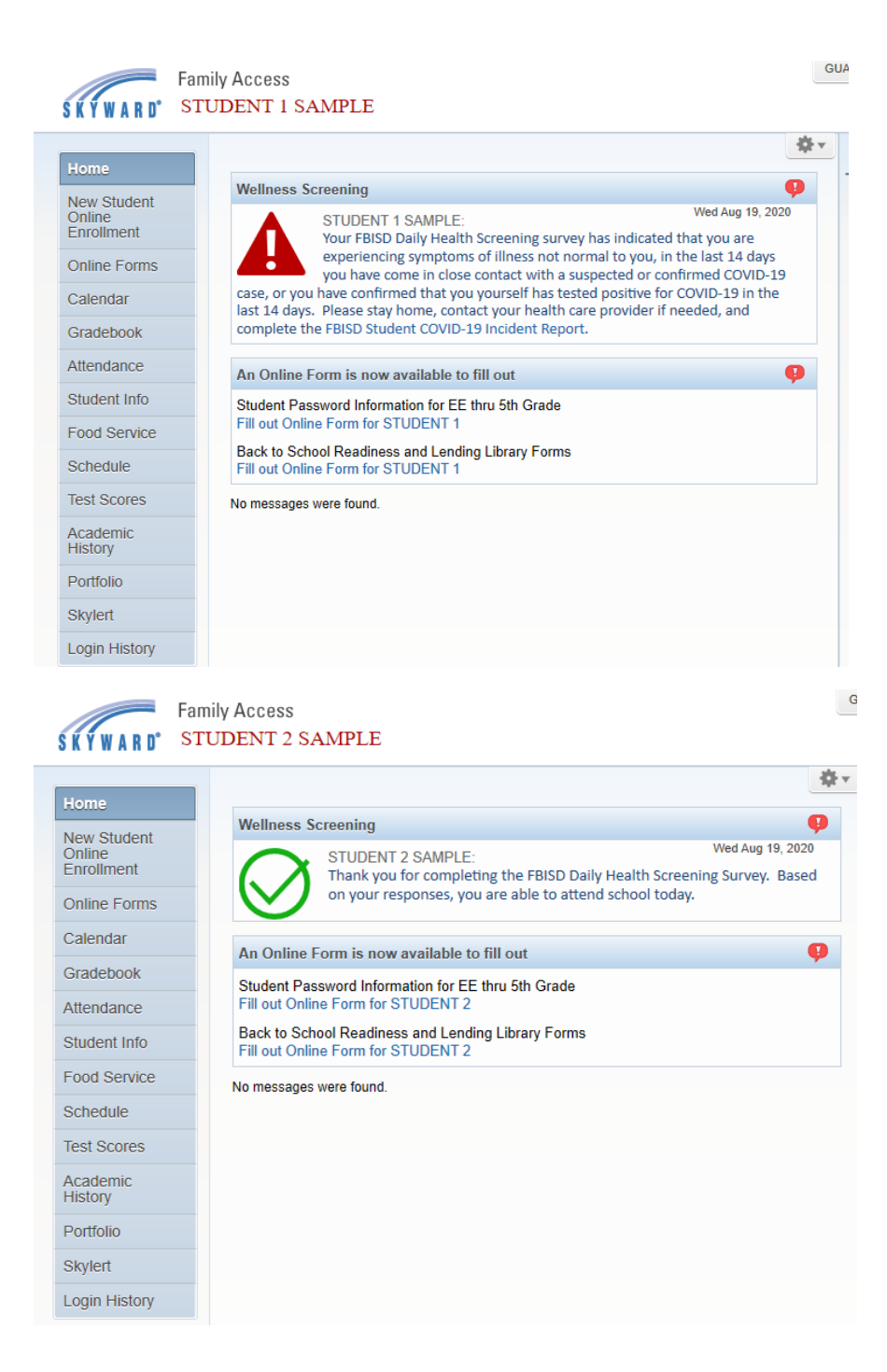